# **DA-113/HF**

digital dictate station

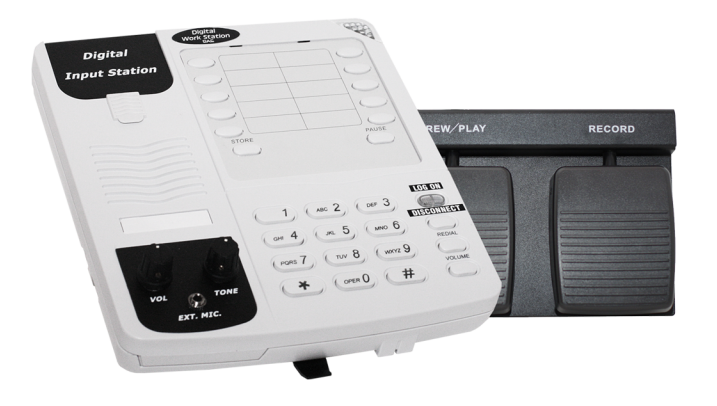

DAC

For product information, visit: **www.dacsolution.com**

DAC

Copyright 2014 Digital Accessories Corporation

#### **Setup**

**1.** Using the telephone line cord supplied, plug one end into the unit's **Data** jack (located on the rear), and the other end into the system or phone jack.

**2.** Connect the power adapter to the A/C jack on the unit's left side.

**3.** Lift the dialer directory card and plastic off the top. Remove the plastic tab from underneath. This activates the internal battery for dialer memory.

**4.** Plug the foot control into the round jack on the back of the unit.

**5.** Turn **DIP Switch 2** (in cluster of two) on. **DIP Switch 1** (in cluster of two) on to increase record sensitivity. If using a boom microphone turn this off.

### **Auto-Log**

One-touch dialer #10 (bottom right) is used for the Auto-Log feature. If DIP switch #4 is on, whatever is programmed to this dialer will automatically be dialed. This could be a phone number or perhaps user ID.

#### **DIP Switches**

On the bottom of the unit there are six DIP switches - a group of two and a group of four. To see the group of four, you must slide the plastic cover down. There are four additional DIP switches located underneath the dialer directory card on the top of the unit; these are not used. The functions for the bottom six are listed below.

**DIP Switch 1:** Not used.

**DIP Switch 2:** On=Enables **Record Latch** (REC button toggles).

- **DIP Switch 3:** On=Enables **Record Insert** (for DVI units only).
- **DIP Switch 4:** On=Enables Auto-Log for dialer #10.

**DIP Switch 1: On=Increased record sensitivity. DIP Switch 2:** On=Enables built-in microphone & microphone jack.

#### **Flash**

On the back of the unit is a switch labeled **FLASH**. There are three options: **600**, **300**, or **100**. Always leave it to **600** or you may have issues with the **DISCONNECT** function.

## **Programming Dialers**

Before proceeding, verify that you have followed **Setup steps 1-3** and that **DIP swith 4 is off**.

**1.** Press **Log On** and then connect to your system (this may require entering a user ID and even dialing a telephone number).

**2.** Press **Store**.

**3.** Dial the number(s) you wish to have stored.

**4.** Press the one-touch dialer you desire to program.

Repeat steps 2-4 for additional dialers.

#### **Emulation**

There are 5 different emulations for this model. The emulation determines what processor your unit has and thereby what digits are sent with certain functions.

**C-Phone** will have **-C** at the end of the model (DA-113/HF-C). **DVI** will have **-D** at the end of the model (DA-113/HF-D). **Lanier** will have **-L** at the end of the model (DA-113/HF-L). **Winscribe** will have **-W** at the end of the model (DA-113/HF-W). **Voice Solutions** will have **-S** at the end of the model (DA-113/HF-S).

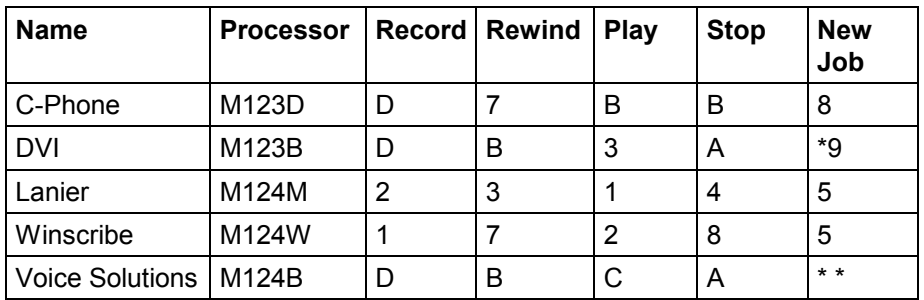

**NOTE:** You can see the processor version on a sticker located beneath DIP switch 4, on the bottom of the unit. To see it, you must slide the plastic cover down.